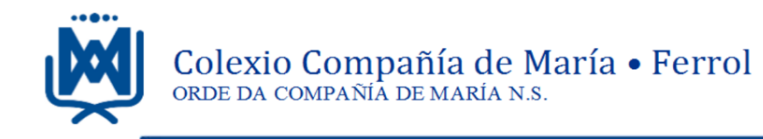

Ferrol 24-5-2020

Hola chicos y chicas. Espero que sigamos bien. Continuamos con Religión. Tenéis que hacer clik en el siguiente enlace: https://game.educaplay.com/ (Lo mismo que la otra vez)

Después os aparecerá una pantalla parecida a esta…

Llegamos al **RETO2 de Religión de 3º**.

Aquí tenéis que introducir para poder empezar… el código PIN: 644884

A continuación, os aparece un… **Acceso como invitado.** *Entrar por ahí para hacer las actividades.*

Nombre

Acceso como invitado

Donde pone Nombre tenéis que escribir... iij ATENCIÓN !!!

 $\blacktriangleright$  Vuestro nombre, dos apellidos,  $N^{\circ}$  de clase y curso con la letra. Cada uno lo suyo.

*(Os escribo un ejemplo de cómo sería para mi. Pero cada uno que ponga su nombre, su número y su curso. No el mío)*.

Alberto Roces Montejo Nº 25 3ºA

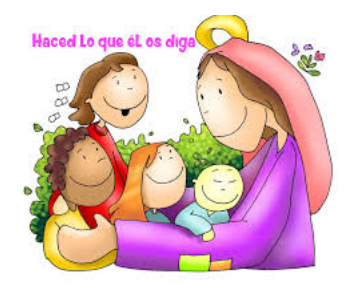

**ENTRAR** actividad. Un pasapalabra "El mes de la Virgen" **ENTRAR** Después, hacer click en el botón de  $\frac{ENIRAR}{Y}$  Y os van a aparecer una sola

que pone, **Comenzar** | y ya podéis empezar  $\ddot{\bullet}$ . Bajar en ese recuadro verde de la actividad hasta donde hay un botón narania

Seguramente os aparecerá al final un marcador final con los puntos obtenidos que me llega a mi también. Y en función de los puntos obtenidos participáis en

el ranking de puntuaciones, donde aparecerá la clasificación de cada uno y su posición, en función de los puntos obtenidos en el juego. Podéis repetirlo las veces que queráis. La puntuación simplemente sirve para que mejoréis y aprendáis.

¡Suerte! Tenéis de plazo para hacer esta tarea desde hoy viernes 25-5-2020 hasta el próximo viermes 1-6- 2020. Ese día ya tiene que estar hecho, porque el Reto2 se cierra y seguramente aparecerá el Reto3.

Si tenéis alguna duda… siempre podéis poneros en contacto conmigo a través del correo … aroces@ferrol.ciamaria.es

> Mandaros un saludo y un abrazo a todos/as. Alberto R.